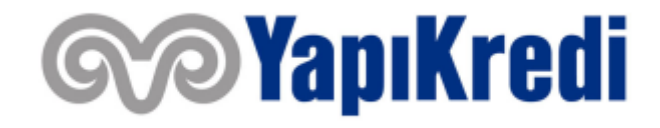

# **"E-KAMPÜS" BİLGİLENDİRME DOKÜMANI**

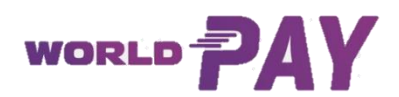

# **İÇERİK**

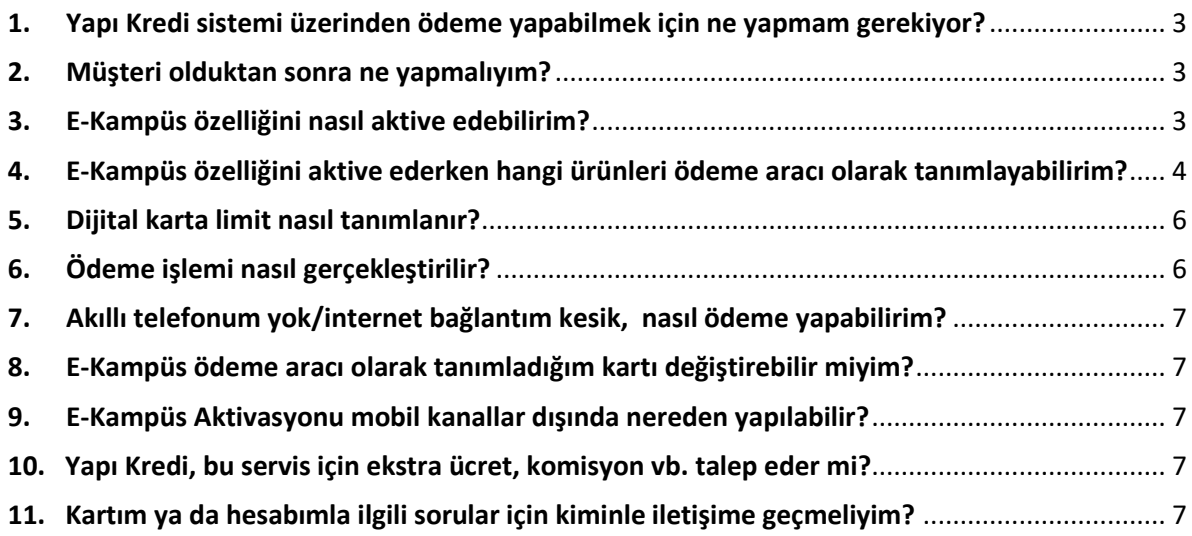

# <span id="page-2-0"></span>**1. Yapı Kredi sistemi üzerinden ödeme yapabilmek için ne yapmam gerekiyor?**

Üniversite yemekhanelerinde Yapı Kredi sistemi üzerinden ödeme yaparak yemek yiyebilmek için öncelikle Yapı Kredi müşterisi olunması gerekmektedir. Yapı Kredi Mobil Bankacılık üzerinden hızlıca online görüşme ile ya da Yapı Kredi şubeleri aracılığıyla müşteri olabilirsiniz.

# <span id="page-2-1"></span>**2. Müşteri olduktan sonra ne yapmalıyım?**

Yapı Kredi müşterisi olduktan sonra Yapı Kredi Mobil ve/veya World Mobil uygulamaları akıllı telefona indirilmeli, uygulamaya login olduktan sonra e-kampüs özelliği aktivasyonu yapılmalıdır.

Aktivasyon yapılırken ödeme aracı tanımlanacaktır. Yapı Kredi kredi kartlarınızı, banka kartlarınızı ya da hesabınızı ödeme aracı olarak tanımlayabilirsiniz.

Ödeme aracı olarak tanımlayabilmek adına öncelikle kredi kartı/banka kartı ya da hesap açılışı yapılması gereklidir.

# <span id="page-2-2"></span>**3. E-Kampüs özelliğini nasıl aktive edebilirim?**

Yapı Kredi Mobil veya World Mobil uygulamaları açılır. "World PAY" butonu tıklanır. "Mobil Ödeme Ayarları" menüsü altında "E-Kampüs Aktivasyonu" başlığı tıklanır. "E-Kampüs Kullanım Onay Metni" onaylanır. Bu onay metnini onaylayan müşteriler ödeme aracı olarak mevcuttaki bir kredi kartını, banka kartını ya da hesabını seçerek e-kampüs aktivasyon işlemini tamamlar. Hesap seçilmesi duru hesaba bağlı banka kartı, banka kartı yok ise işlem anında yaratılacak yeni dijital banka kartı ödeme aracı olarak tanımlanır.

Ödeme aracı olarak dijital kredi kartı ya da dijital banka kartı seçimi yapılıyorsa, turnikelerde ödeme yapabilmek için kartlara limit tanımlaması yapılmalıdır. Dijital kartta yeterli limit olmaması durumunda turnikede işlem hatası alınacaktır.

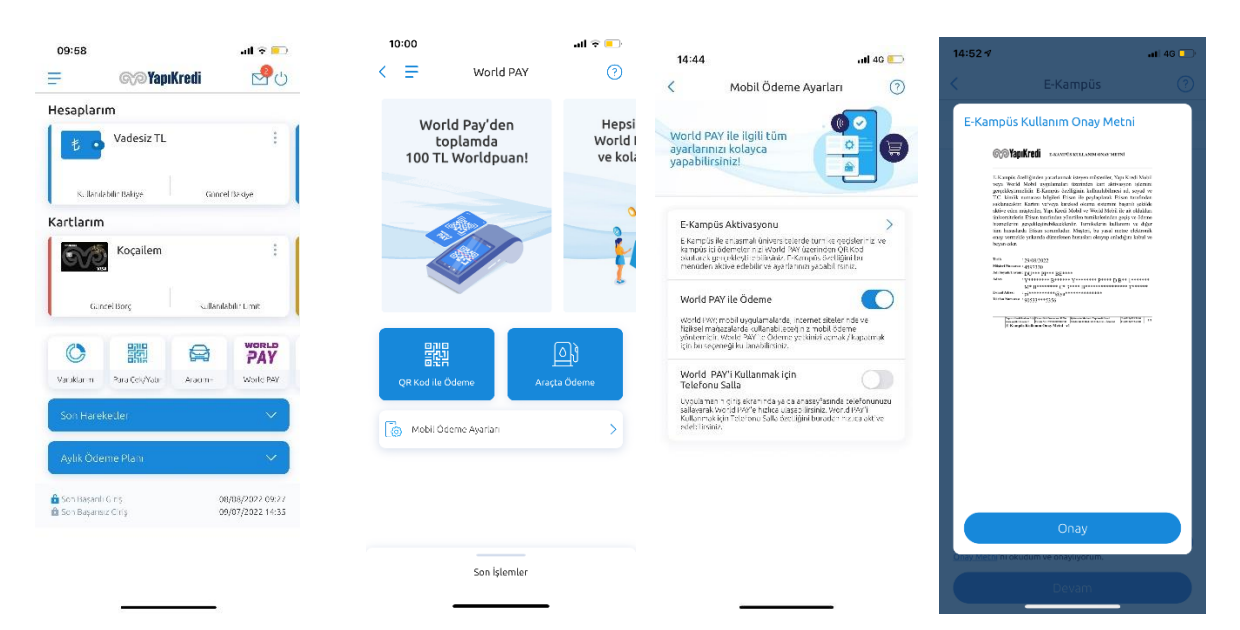

### **Yapı Kredi Mobil Aktivasyon Akış:**

#### **World Mobil Aktivasyon Akış:**

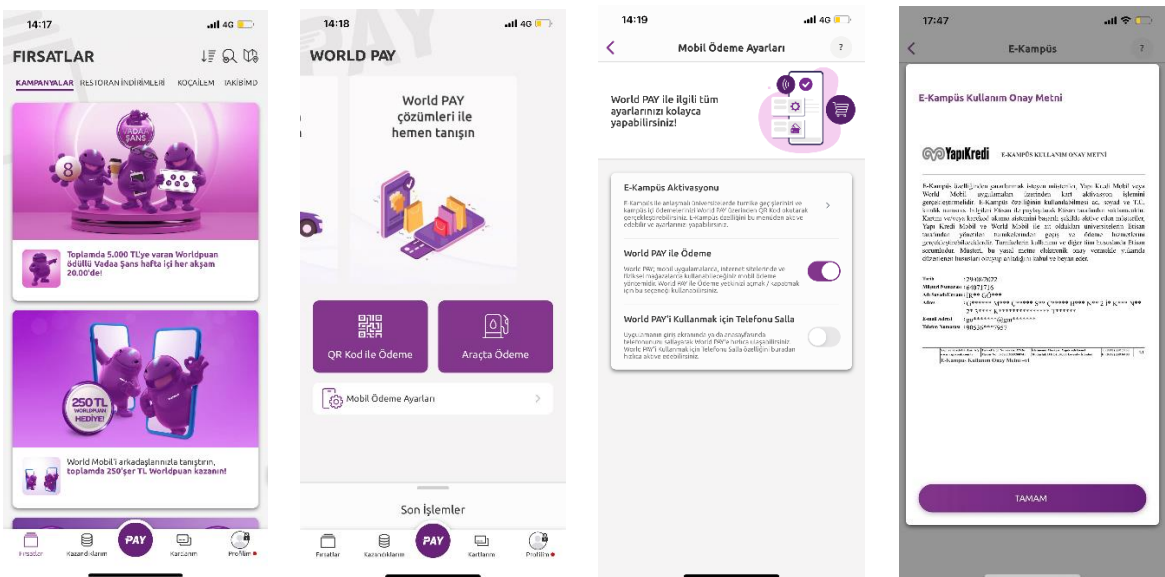

#### <span id="page-3-0"></span>**4. E-Kampüs özelliğini aktive ederken hangi ürünleri ödeme aracı olarak tanımlayabilirim?**

E-kampüs aktivasyonu yapılırken ödeme aracı seçimi menüsünde "Kartlarım" ya da "Hesaplarım" başlıkları altında sahip olduğunuz ürünler listelenecektir. Kartlarım başlığından ödeme yapmak istediğiniz kartınızı seçebilir veya Hesaplarım başlığından ödeme yapmak istediğiniz hesabınızı seçebilirsiniz. Hesabınızı seçmeniz durumunda hesabınıza bağlı banka kartınız, banka kartınız yok ise işlem anında yaratılacak yeni dijital banka kartınız ödeme aracı olarak tanımlanacaktır.

Ödeme aracı olarak dijital kredi kartı ya da dijital banka kartı seçimi yapılıyorsa, turnikelerde ödeme yapabilmek için kartlara limit tanımlaması yapılmalıdır. Dijital kartta yeterli limit olmaması durumunda turnikede işlem hatası alınacaktır.

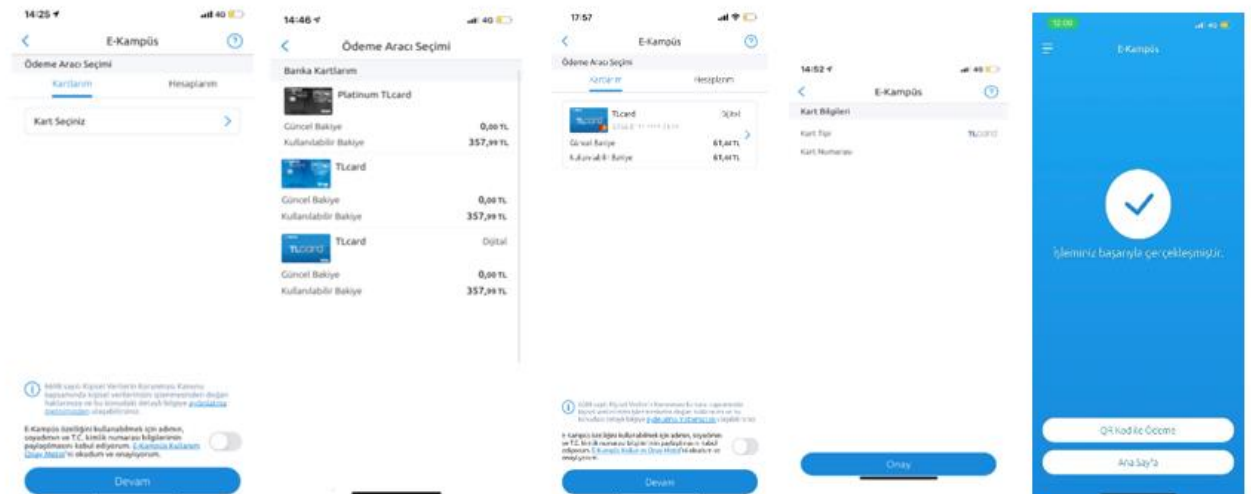

#### **Yapı Kredi Mobil Kart Tanımlama Akışı**

# **World Mobil Kart Tanımlama Akışı**

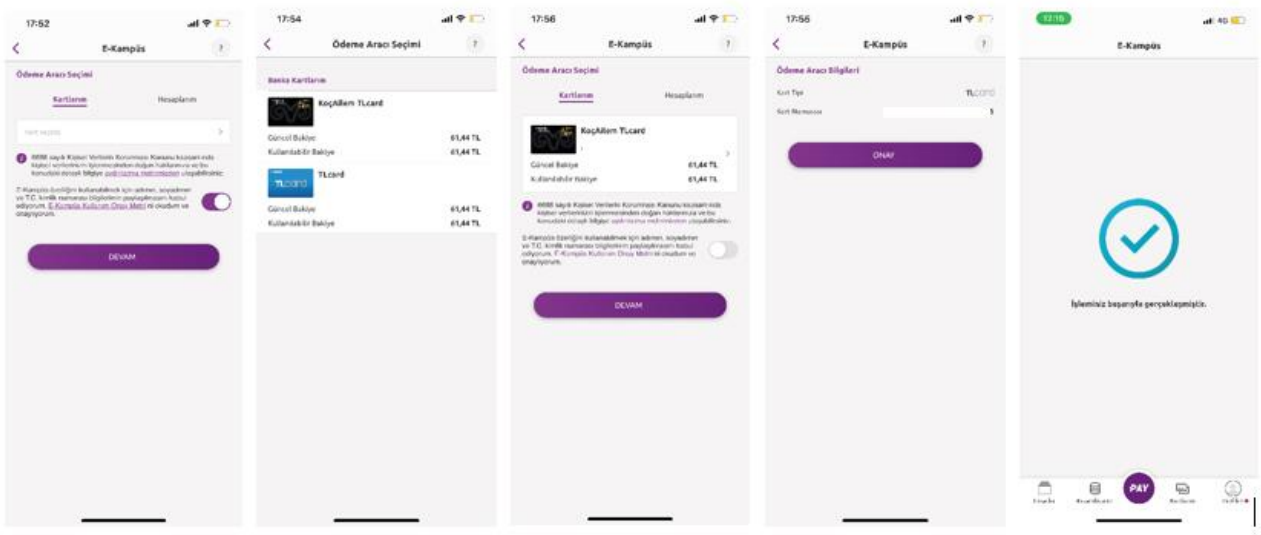

# **Yapı Kredi Mobil Hesap Tanımlama Akışı**

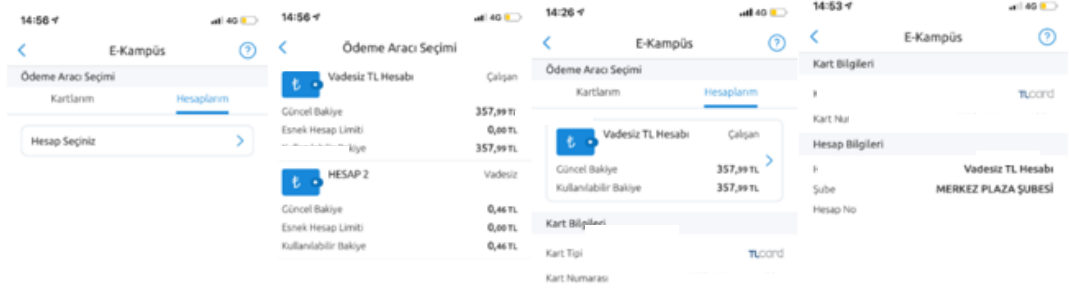

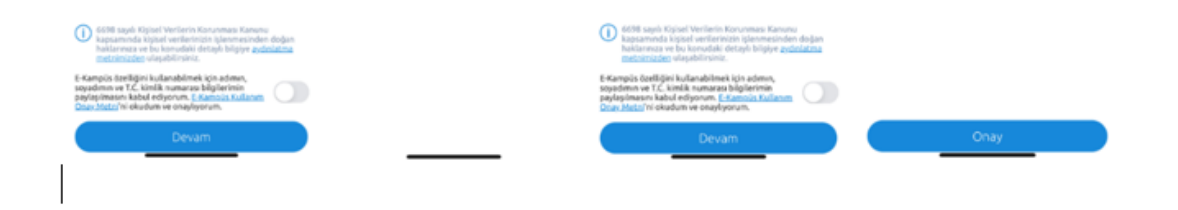

#### **World Mobil Hesap Tanımlama Akışı**

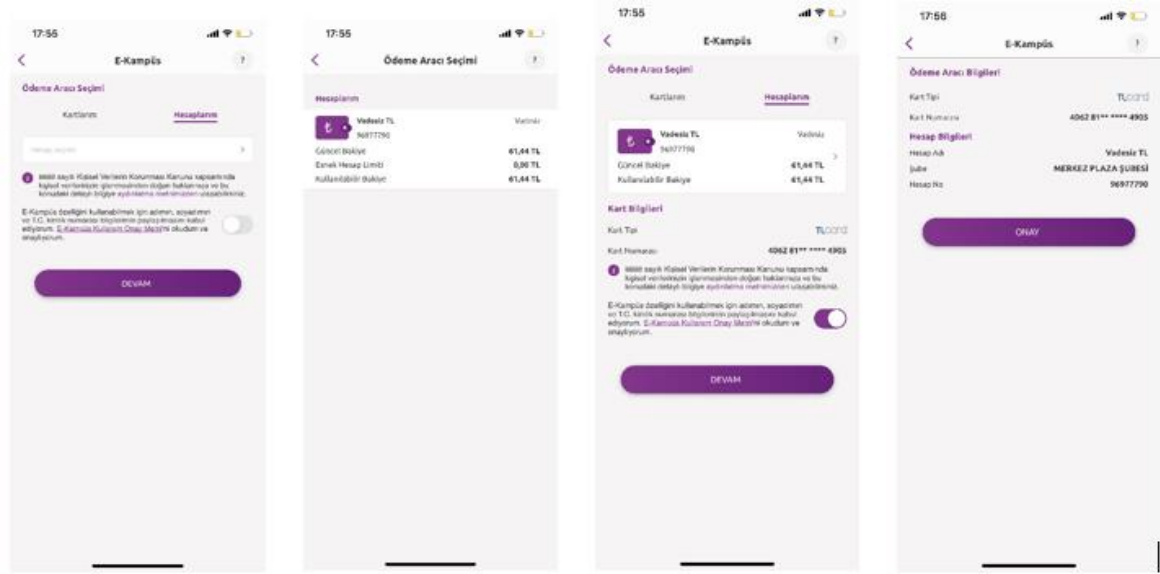

#### <span id="page-5-0"></span>**5. Dijital karta limit nasıl tanımlanır?**

Dijital kredi kartı ya da dijital banka kartı E-Kampüs ödeme aracı olarak tanımlandıktan sonra işlem sonuç ekranında "Limit Tanımlama" yönlendirmesi yer alacaktır. Burada adımları takip ederek limit tanımlama gerçekleştirebilir.

E-Kampüs ödeme aracı tanımlama süreci dışındaki zamanlarda dijital kartlara limit tanımlama yapılacağı durumda Yapı Kredi Mobil ya da World Mobil üzerinden "Kartlarım" menüsünden ilgili kart seçilir ve Limit Tanımla menüsünden talep edilen limit tanımlanabilir.

#### <span id="page-5-1"></span>**6. Ödeme işlemi nasıl gerçekleştirilir?**

Yapı Kredi Mobil veya World Mobil uygulamaları açılır. "PAY" butonuna bastıktan sonra "QR Kod ile Ödeme" başlığına tıklanır. Açılan kameraya turnikedeki QR okutulur.

#### **Yapı Kredi Mobil Kullanım Akışı**

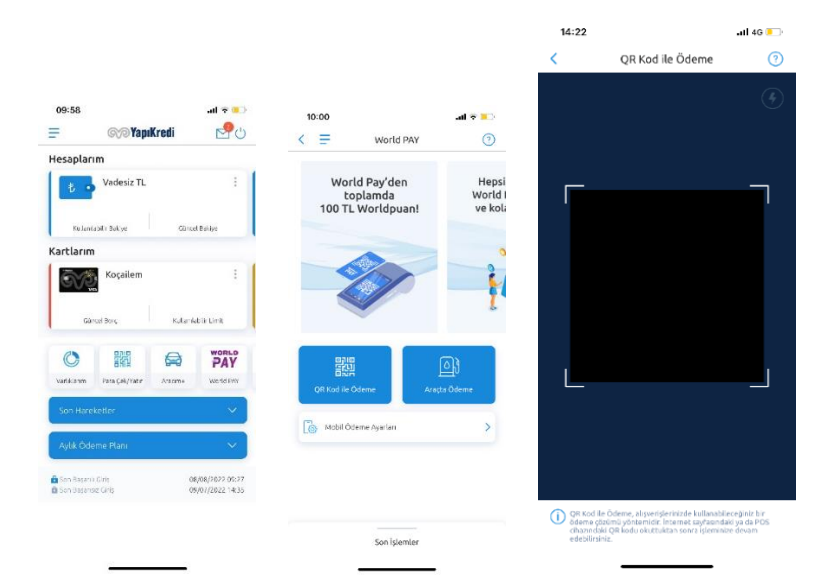

#### **World Mobil Kullanım Akışı**

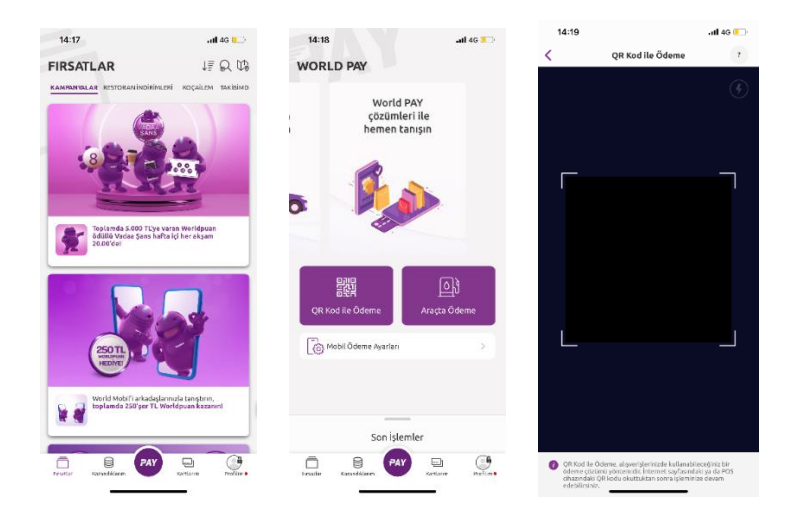

#### <span id="page-6-0"></span>**7. Akıllı telefonum yok/internet bağlantım kesik, nasıl ödeme yapabilirim?**

World PAY ile QR ödemenin yanı sıra ödeme aracı olarak tanımlanmış temassız banka kartı veya temassız kredi kartı ile de ödeme yapılabilir.

#### <span id="page-6-1"></span>**8. E-Kampüs ödeme aracı olarak tanımladığım kartı değiştirebilir miyim?**

"World PAY" butonundan "Mobil Ödeme Ayarları"na tıklanır. "E-Kampüs Aktivasyonu" seçilir ve açılan ekranda aşağıda "Varsayılan Kartı Güncelle" butonuna basılarak tanımlı kart değiştirilir.

#### <span id="page-6-2"></span>**9. E-Kampüs Aktivasyonu mobil kanallar dışında nereden yapılabilir?**

E-Kampüs aktivasyonunu Yapı Kredi şubelerinden de gerçekleştirebilirsiniz.

#### <span id="page-6-3"></span>**10. Yapı Kredi, bu servis için ekstra ücret, komisyon vb. talep eder mi?**

Hayır, Yapı Kredi bu servis için hiçbir ekstra ücret, komisyon talep etmez.

#### <span id="page-6-4"></span>**11. Kartım ya da hesabımla ilgili sorular için kiminle iletişime geçmeliyim?**

Kredi kartınız/banka kartınız, hesabınız, limit bilgileriniz, hesap hareketleriniz, mobil uygulama kullanımı gibi konularda 444 0 444 Yapı Kredi Müşteri İletişim Merkezi ile iletişime geçebilirsiniz.